## **CMC-MOD01**

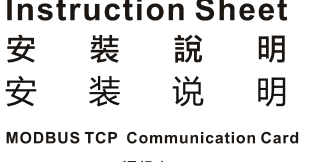

MODBUS TCP 通訊卡

MODBUS TCP 通讯卡

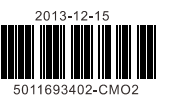

### **0** Specifications

- *EN* a *DO NOT connect AC power to any of I/O terminals, otherwise serious damage may occur. Please check all wiring*  again before CMC-MOD01 is powered up. After CMC-MOD01 is disconnected, Do NOT touch any terminals in a<br>minute. Make sure that the ground terminal ⊙ on CMC-MOD01 is correctly grounded in order to prevent *magnetic interference*
- *FR* a *CMC-MOD01 est un module OUVERT. Il doit être installé que dans une enceinte protectrice (boitier, armoire, etc.) saine, dépourvue de poussière, d'humidité, de vibrations et hors d'atteinte des chocs électriques. La protection doit éviter que les personnes non habilitées à la maintenance puissent accéder à l'appareil (par exemple, une clé ou un outil doivent être nécessaire pour ouvrir a protection).*
- *FR* a *Ne pas appliquer la tension secteur sur les bornes d'entrées/Sorties, ou l'appareil CMC-MOD01 pourra être endommagé. Merci de vérifier encore une fois le câblage avant la mise sous tension du CMC-MOD01. Lors de la*  déconnection de l'appareil, ne pas toucher les connecteurs dans la minute suivante. Vérifier que la terre est bien<br>reliée au connecteur de terre ⊕ afin d'éviter toute interférence électromagnétique.

#### **0** Introduction

*EN* a *CMC-MOD01 is an OPEN-TYPE device. It should be installed in a control cabinet free of airborne dust, humidity, electric shock and vibration. To prevent non-maintenance staff from operating CMC-MOD01, or to prevent an accident from damaging CMC-MOD01, the control cabinet in which CMC-MOD01 is installed should be equipped with a safeguard. For example, the control cabinet in which CMC-MOD01 is installed can be unlocked with a special tool or key.* 

Thank you for choosing Delta CMC-MOD01 communication card. CMC-MOD01 is a MODBUS TCP communication card for connecting Delta C2000 series, CH2000 series, CP2000 series, CT2000 series, and AFE2000 series AC motor drives to MODBUS TCP network. No external power supply is required for CMC-MOD01. The power will be supplied by an AC motor drive.

#### **Functions**

- 1. Supports MODBUS TCP protocol
- 2. MDI/MDI-X auto-detect
- 3. Baud rate: 10/100Mbps auto-detect 5. AC motor drive keypad/Ethernet configuration 6. Virtual serial port

4. E-mail alarm

When C2000 is connected to Ethernet network, please set up the communication parameters for it according to the table below. The Ethernet master is only able to read/write the frequency word and control word of C2000 fter the communication parameters are set.

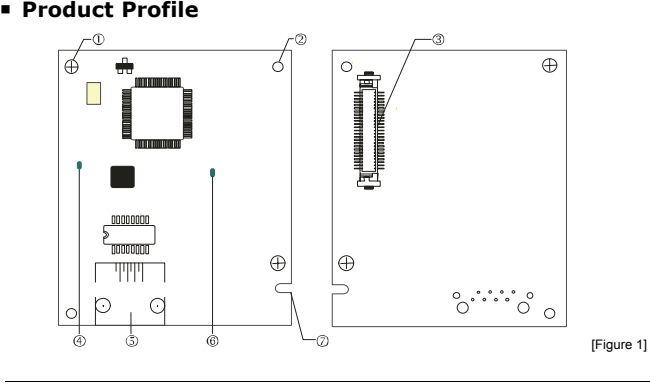

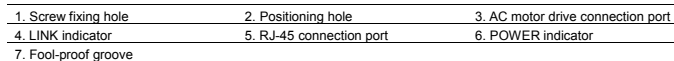

**ENGLISH** 

Smarter Greener Togethe

#### **Network Interfac<sup>e</sup>**

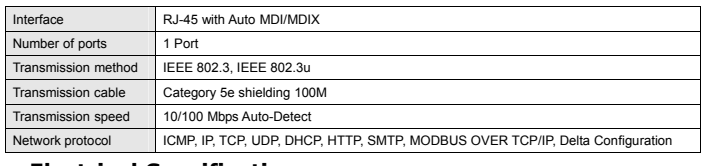

#### **Electrical Specification**

Weight 25g Insulation voltage 500VDC Power consumption 0.8W

Power supply voltage 5VDC

#### **Environment**

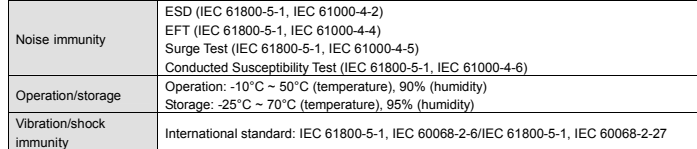

#### **0** Installation

#### Note: The contents below are about installing CMC-MOD01 on C2000.

#### **Connecting CMC-MOD01 to Network**

- 1. Switch off the power of AC the motor drive.
- 2. Open the front cover of the AC motor drive. 3. Connect CAT-5e network cable to RJ-45 port on CMC-MOD01

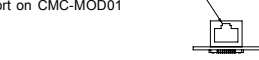

[Figure 2]

(See Figure 2).

#### **RJ-45 PIN Definition**

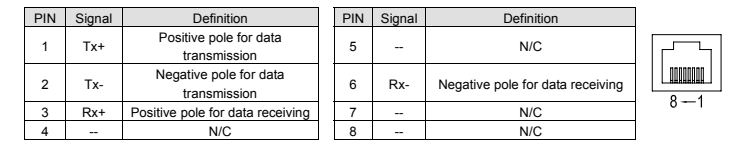

## $\langle \cdot |$  Warning

#### **Connecting CMC-MOD01 to C2000**

1. Switch off the power supply of C2000.

2. Open the front cover of C2000.

3. Place the insulation spacer into the positioning pin at Slot 1 (shown in Figure 3), and aim the two holes on the PCB at the positioning pin. Press the pin to clip the holes with the PCB (see Figure 4).

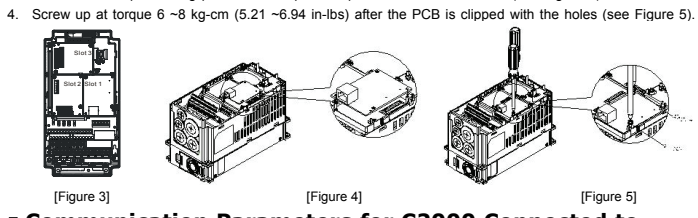

#### **Communication Parameters for C2000 Connected to Ethernet**

参閱相關的專業文章或書籍資料。交流馬達驅動器安裝環境及方式及注意事項請參考交流馬達驅動器手冊 3 安裝本產品時,請先關閉交流馬達驅動器電源。交流馬達驅動器的內部電路板有 CMOS IC 極易受靜電的破

- 壞,故在未做好防靜電措施前請勿用手觸摸電路板。
- 3 本機屬於交流馬達驅動器之配件卡,使用者使用本產品時,必須將之安裝於 C2000、CH2000、CP2000、 CT2000 及 AFE2000 系列交流馬達驅動器上。
- ✔ 電路板上的 IC 易受靜電破壞,未做好防靜電措施前請勿用手觸摸。防止非維護人員操作或意外衝擊本體, 造成危險及損壞,且請勿在上電時觸摸任何端子。
- ✔ 請務必仔細閱讀本安裝說明,並依照說明指示進行操作,以免造成產品受損,或導致人員受傷。

### **0** 產品簡介

感謝您使用台達 CMC-MOD01 通訊卡。CMC-MOD01 定義為 MODBUS TCP 通訊卡,用於將台達 C2000、 CH2000、CP2000、CT2000 及 AFE2000 系列交流馬達驅動器接入 MODBUS TCP 網路,CMC-MOD01 無需 外接電源,由交流馬達驅動器提供。

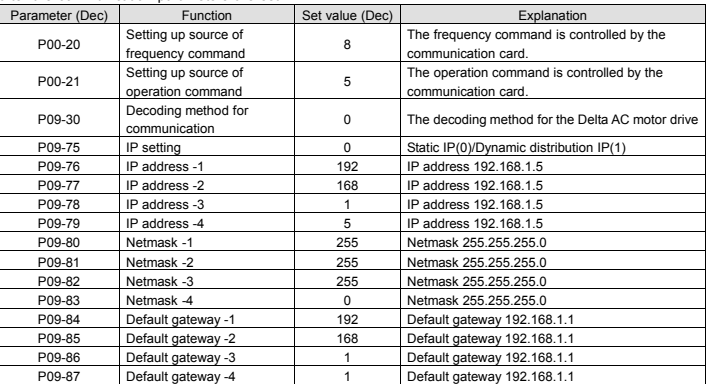

- 1. 關閉交流馬達驅動器電源。
- 2. 打開交流馬達驅動器上蓋。
- 3. 連接 CAT-5e 網路線至 CMC-MOD01 RJ-45 接孔,如圖[2]所示。

# [图 2]

#### **Controlling and Using the I/O on an AC Motor Drive by a Communication Card**

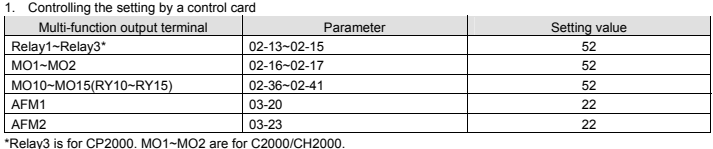

#### \*Relay3 is for CP2000. MO1~MO2 are for C2000/CH2000.

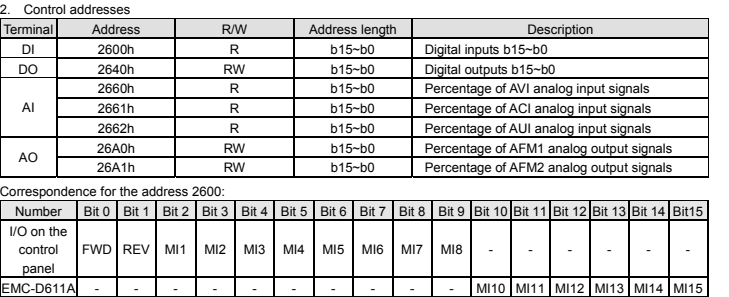

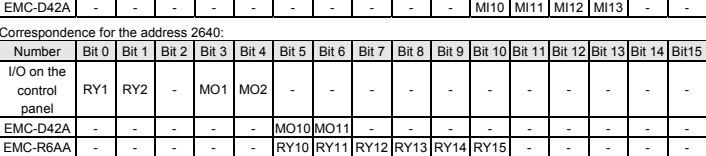

#### **Disconnecting CMC-MOD01 from C2000**

- 1. Switch off the power supply of C2000.
- 2. Remove the two screws (see Figure 6).
- 3. Twist open the card clip and insert the slot type screwdriver to the hollow to prize the PCB off the card clip (see Figure 7).
- 4. Twist open the other card clip to remove the PCB (see Figure 8).

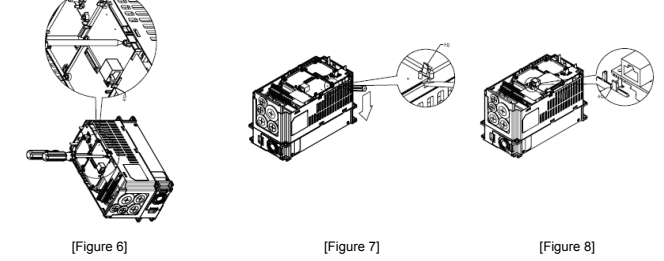

#### [ **LED Indicator & Troubleshooting**

There are 2 LED indicators on CMC-MOD01. The POWER LED displays the status of power supply, and the LINK LED displays the connection status of the communication.

#### **LED Indicators**

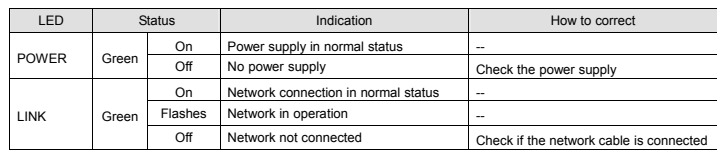

#### **Troubleshooting**

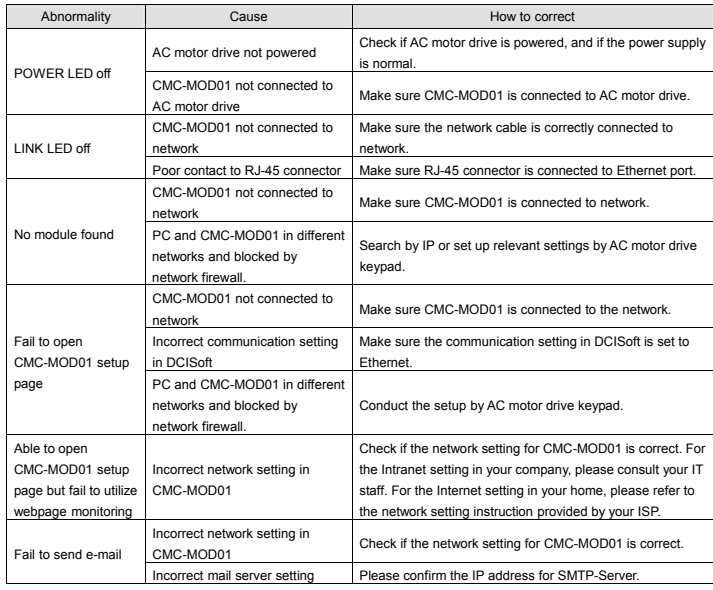

#### **注意事項** 3 此安裝手冊只提供電氣規格、一般規格、安裝及配線等。詳細關於 CMC-MOD01 包含的網路協定內容,請 繁體中文

#### **功能特色**

- 1. 支援 MODBUS TCP 協定
- 2. MDI/MDI-X 自動偵測
- 3. 傳輸速率 10/100Mbps 自動偵測
- 4. 電子郵件警報
- 5. 交流馬達驅動器操作器∕Ethernet 組態設定
- 6. 虛擬序列埠

#### **產品外觀**

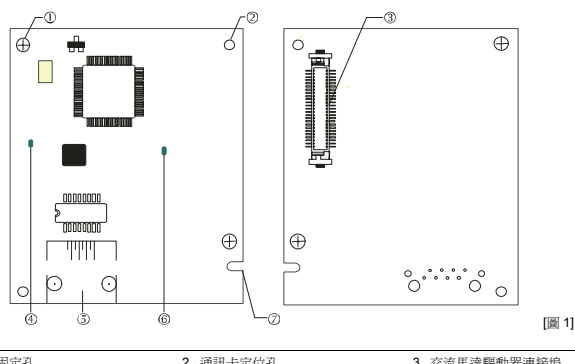

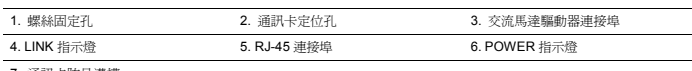

7. 通訊卡防呆溝槽

#### ❷ 功能規格

#### **網路介面**

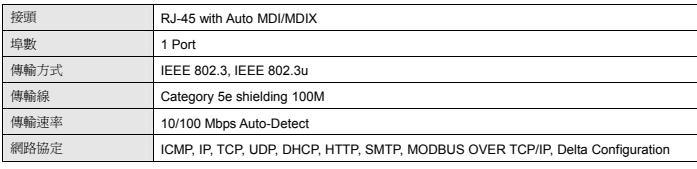

#### **電氣規格**

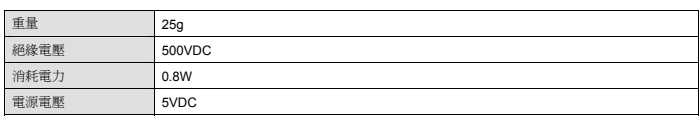

#### **環境規格**

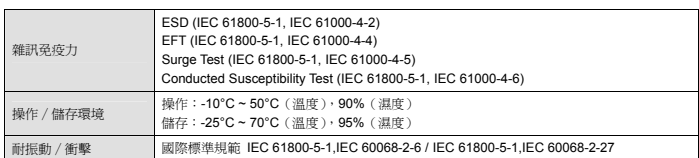

#### Z **安裝**

註:以下內容僅以 C2000 示意。

#### **CMC-MOD01 與網路連接**

#### **RJ-45 連接器腳位定義**

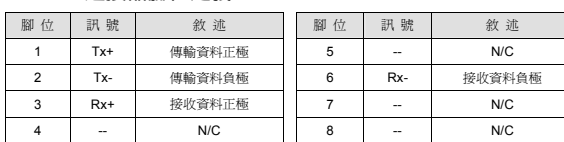

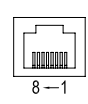

1. 關閉交流馬達驅動器電源。

2. 打開交流馬達驅動器上蓋。

3. 於[圖 3]顯示的 Slot1 處,先將絕緣片放入定位柱後,再將 PCB 上兩個圓孔對準定位柱後,下壓讓兩個卡勾

卡住 PCB,如[圖 4]所示。

4. 確認 PCB 上兩個卡勾確實卡住 PCB 後,將螺絲鎖上,扭力為 6~8 kg-cm (5.21~6.94 in-lbs),如[圖 5]所示。

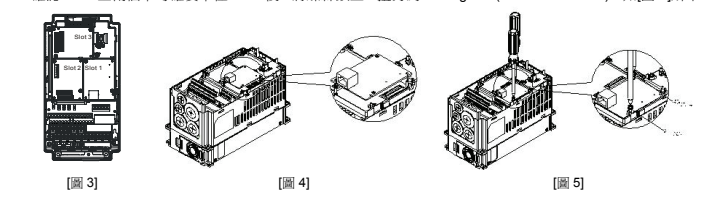

#### **C2000 連接 Ethernet 網路時的通訊參數設定**

台達 C2000 驅動器連接 Ethernet 網路時,須根據表格設定交流馬達驅動器的通訊參數。設置通訊參數後,Ethernet 主站才可以對台達 C2000 驅動器的頻率字元組和控制字元組進行讀寫操作。

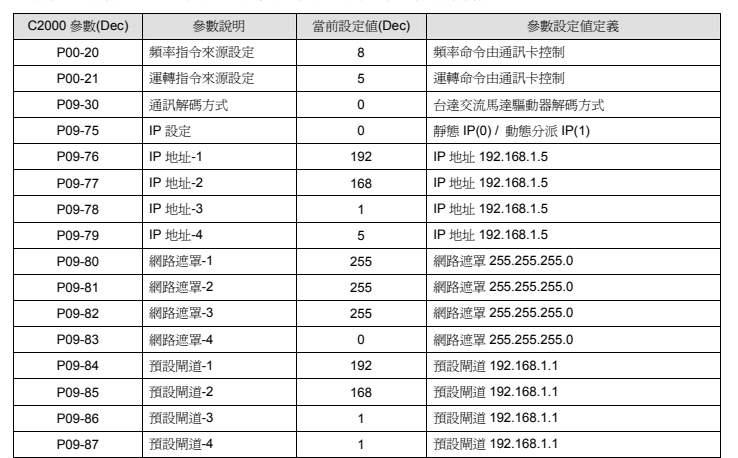

#### **透過通訊卡控制和使用變頻器 I/O**

1. 提供控制卡控制設定

- 2. 將兩顆螺絲拆下,如[圖 6]所示。
- 3. 將卡勾扳開後,將一字起子斜插入凹陷處,將 PCB 撬開脫離卡勾,如[圖 7]所示。
- 4. 再將另一卡勾扳開後,將 PCB 取出, 如[圖 8]所示。

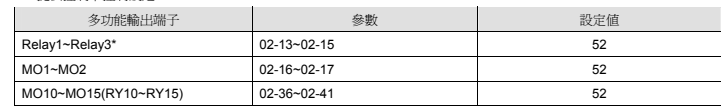

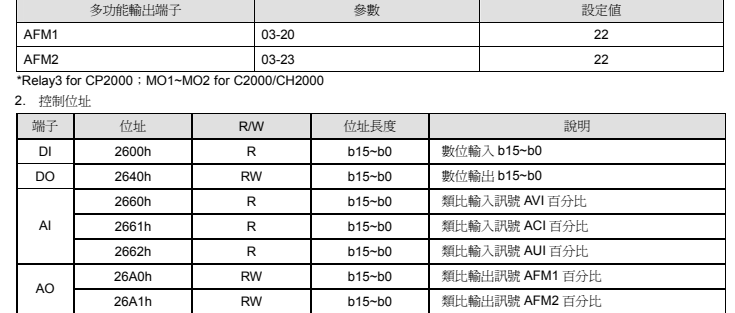

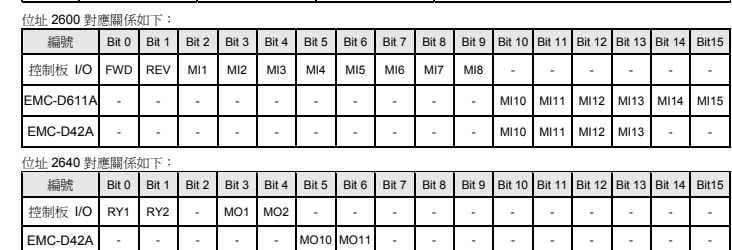

RY10 RY11 RY12 RY13 RY14 RY15

- 1. 支持 MODBUS TCP 协议
- 2. MDI/MDI-X 自动侦测
- 3. 传输速率 10/100Mbps 自动侦测
	- e<br>Connonon  $\oplus$ l A **TITLE**
- 
- 5. 交流电机驱动器操作器∕Ethernet 组态设定 6. 虚拟串行端口
- 

■ 产品外观

EMC-R6AA

#### **CMC- MOD01 從 C2000 系列交流馬達驅動器上卸除**

1. 關閉交流馬達驅動器電源。

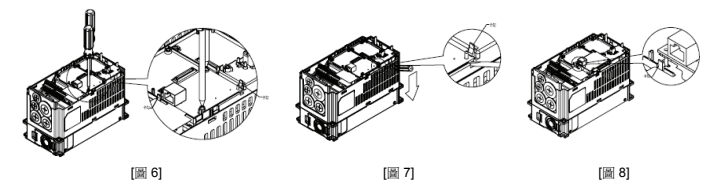

#### [ LED **燈指示說明及故障排除**

CMC-MOD01 有兩個 LED 指示燈:POWER LED 和 LINK LED。POWER LED 用來顯示 CMC-MOD01 的工作 電源是否正常,LINK LED 用來顯示 CMC-MOD01 的通訊連接狀態是否正常。

#### **指示燈檢測**

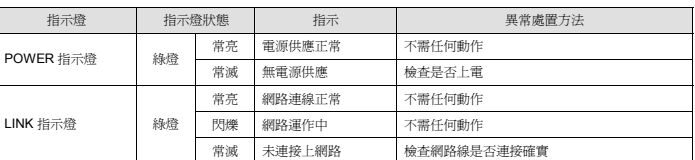

#### ■ 故障排除

- 2. 打开交流电机驱动器上盖。
- 3. 于[图 3]显示的 Slot1 处, 先将绝缘片放入定位柱后, 再将 PCB 上两个圆孔对准定位柱后, 下压让两个卡勾 卡住 PCB,如[图 4]所示。
- 4. 确认 PCB 上两个卡勾确实卡住 PCB 后,将锁上螺丝,扭力为 6~8 kg-cm (5.21~6.94 in-lbs),如[图 5]所示。

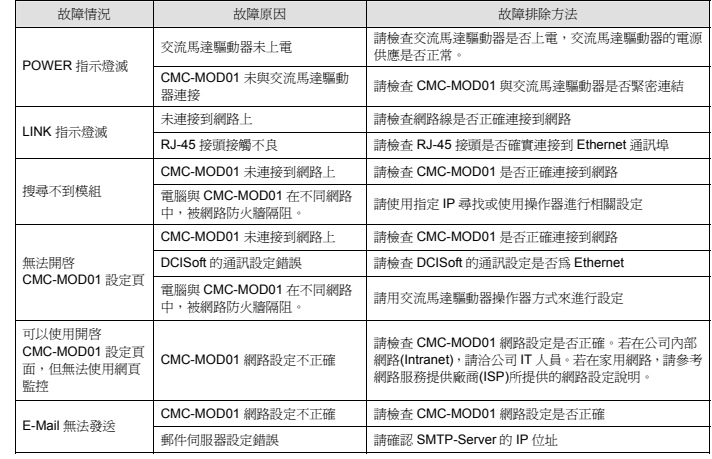

## $\bigwedge$  注意事项

- ✔ 此安装手册只提供电气规格、一般规格、安装及配线等。详细关于 CMC-MOD01 包含的网络协议内容,请 参阅相关的专业文章或书籍资料。交流电机驱动器安装环境及方式及注意事项请参考交流电机驱动器手册。 3 安装本产品时,请先关闭交流电机驱动器电源。交流电机驱动器的内部电路板有 CMOS IC 极易受静电的破
- 坏,故在未做好防静电措施前请勿用手触摸电路板。
- ✔ 本机属于交流电机驱动器之配件卡,使用者使用本产品时,必须将其安装于 C2000、CH2000、CP2000、 CT2000 及 AFE2000 系列交流电机驱动器上。
- ✔ 电路板上的 IC 易受静电破坏,未做好防静电措施前请勿用手触摸。防止非维护人员操作或意外冲击本体, 造成危险及损坏,且请勿在上电时触摸任何端子。
- ✔ 请务必仔细阅读本安装说明,并依照本说明指示进行操作,以免造成产品受损,或导致人员受伤。

#### ❶ 产品简介

感谢您使用台达 CMC-MOD01 通讯卡。CMC-MOD01 定义为 MODBUS TCP 通讯卡,用于将台达 C2000、 CH2000、CP2000、CT2000 及 AFE2000 系列交流电机驱动器接入 MODBUS TCP 网络,CMC-MOD01 无需 外接电源,由交流电机驱动器提供。

#### ■ 功能特色

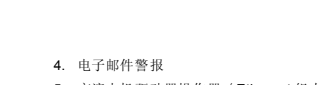

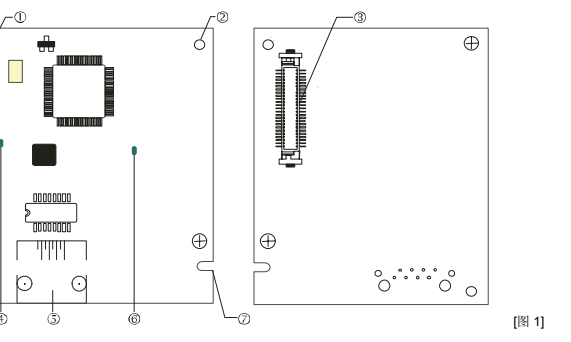

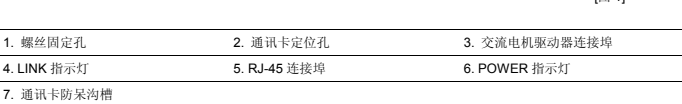

#### <sup>**❷ 功能规格**</sup>

#### **▪ 网路介面**

简体中文

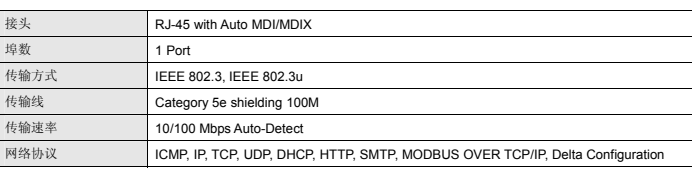

#### ■ 电气规格

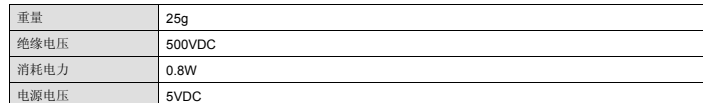

#### ■ 环境规格

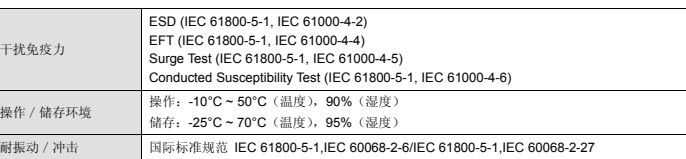

#### **Θ 安装**

注: 以下内容仅以 C2000 示意。

- CMC-MOD01 与网路结合
- 1. 关闭交流电机驱动器电源。
- 2. 打开交流电机驱动器上盖。
- 3. 连接 CAT-5e 网络线至 CMC-MOD01 RJ-45 接孔,如图[2]所示。

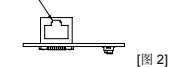

#### ■ RJ-45 连接器的接脚定义

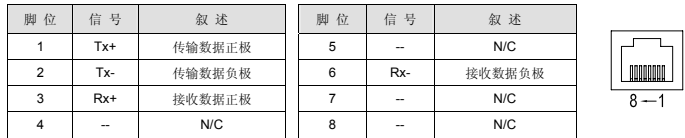

#### ■ CMC-MOD01 安装於 C2000 系列交流电机驱动器上

1. 关闭交流电机驱动器电源。

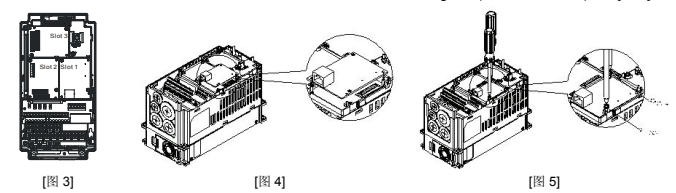

#### ■ C2000 接人 Ethernet 网络时的通讯参数设定

台达 C2000 驱动器连接 Ethernet 网络时,须根据表格设定交流电机驱动器的通讯参数。设置通讯参数后,Ethernet 主站才可以对台达 C2000 驱动器的频率字符组和控制字符组进行读写操作。

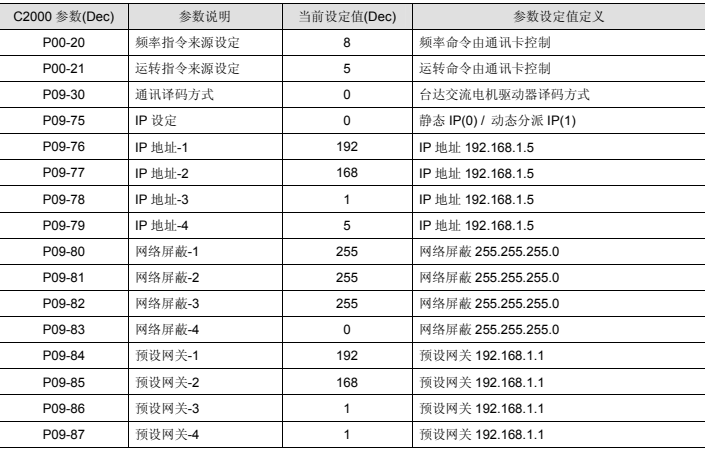

#### ■ 透过通讯卡控制和使用变频器 I/O

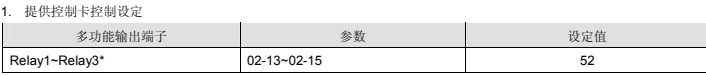

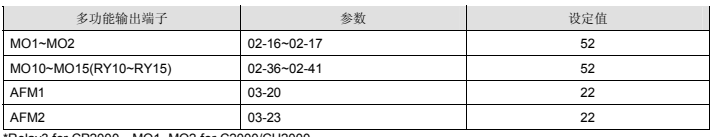

\*Relay3 for CP2000; MO1~MO2 for C2000/CH2000

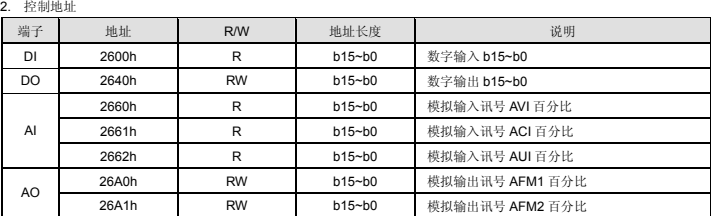

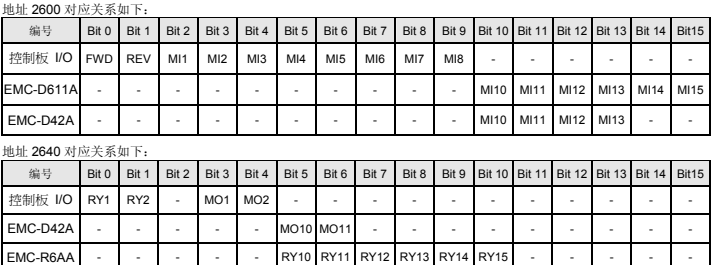

#### ■ CMC- MOD01 从 C2000 系列交流电机驱动器上卸除

1. 关闭交流马达驱动器电源。

2. 将两颗螺丝拆下,如[图 6]所示。

3. 将卡勾扳开后,将一字起子斜插入凹陷处,将 PCB 撬开脱离卡勾,如[图 7]所示。

4. 再将另一卡勾扳开后, 将 PCB 取出, 如[图 8]所示。

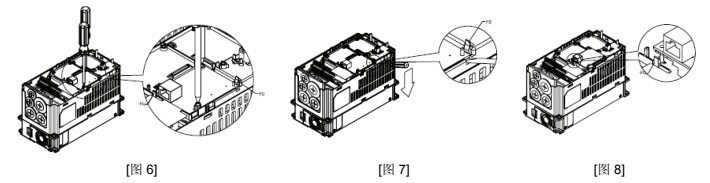

#### $\bm{\mathsf{\Theta}}$  LED 灯指示说明及故障排除

CMC-MOD01 有两个 LED 指示灯:POWER LED 和 LINK LED。POWER LED 用来显示 CMC-MOD01 的工作 电源是否正常,LINK LED 用来显示 CMC-MOD01 的通讯连接状态是否正常。

#### ■ 指示灯检测

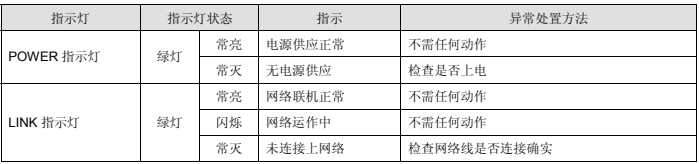

#### ■ 故障排除

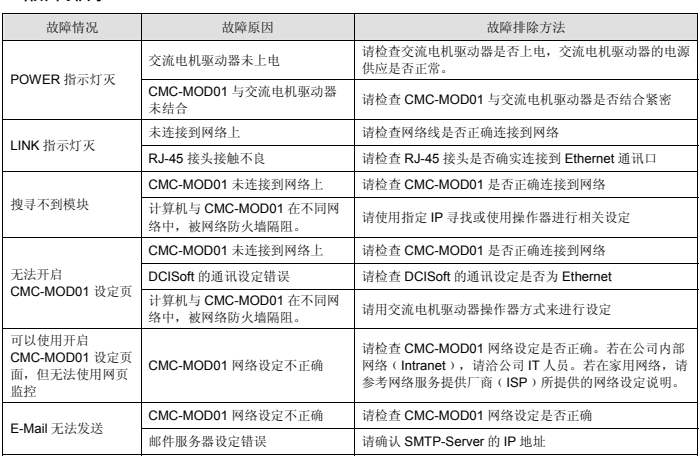